Государственная система обеспечения единства измерений

Акционерное общество «Приборы, Сервис, Торговля»  $(AO \triangleleft \Pi)$ 

**УТВЕРЖДАЮ TBO** Главный метролог **АО «ПриСТ»** A<sub>O</sub> ПриСТ А.Н. Новиков моская «29» декабря 2020 г.

# ГОСУДАРСТВЕННАЯ СИСТЕМА ОБЕСПЕЧЕНИЯ ЕДИНСТВА ИЗМЕРЕНИЙ

# Осциллографы цифровые запоминающие АКИП-4129, АКИП-4129А

МЕТОДИКА ПОВЕРКИ ПР-19-2020МП

> г. Москва 2020 г.

## **ВВЕДЕНИЕ**

Настоящая методика устанавливает методы и средства первичной и периодических поверок осциллографов цифровых запоминающих АКИП-4129, АКИП-4129A, изготовленных SIGLENT TECHNOLOGIES CO., LTD., Китай.

Осциллографы цифровые запоминающие АКИП-4129, АКИП-4129A (далее – осциллографы) предназначены для исследования формы и измерения амплитудных и временных параметров электрических сигналов.

Интервал между поверками - 1 год.

Периодическая поверка осциллографов в случае их использования для измерений на меньшем числе каналов измерений, по отношению к указанным в разделе «Метрологические и технические характеристики» описания типа, допускается на основании письменного заявления владельца осциллографов, оформленного в произвольной форме. Соответствующая запись должна быть сделана в свидетельстве о поверке.

## **1 ОПЕРАЦИИ ПОВЕРКИ**

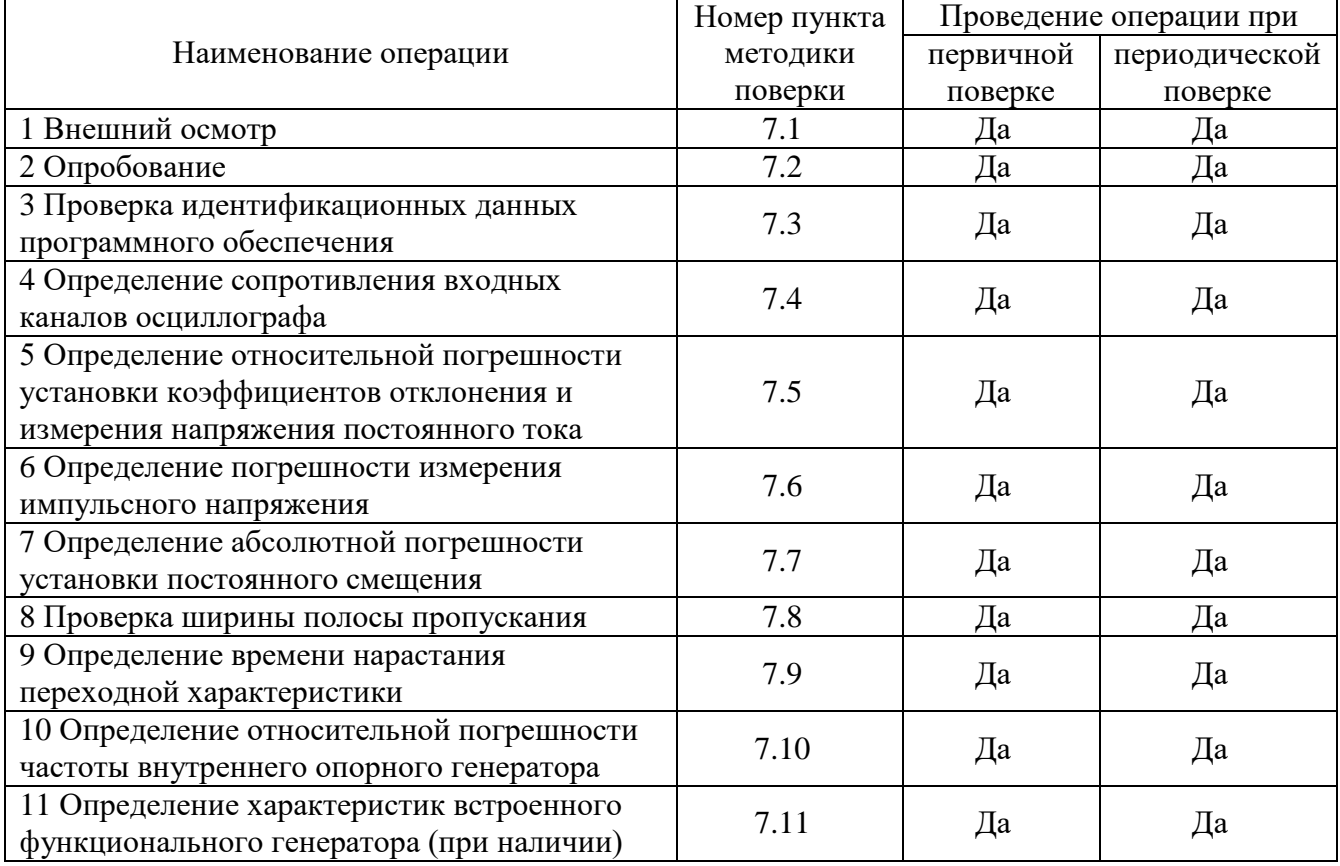

Таблица 1 – Операции поверки

Очередность выполнения пунктов – произвольная. В случае выявления несоответствия требованиям в ходе выполнения любой операции, указанной в таблице 1, поверяемый осциллограф бракуется, поверка прекращается, и на него оформляют извещение о непригодности.

## **2 СРЕДСТВА ПОВЕРКИ**

2.1 При проведении поверки должны применяться средства поверки, перечисленные в таблицах 2 и 3.

2.2 Допускается применять другие средства поверки, обеспечивающие измерение значений соответствующих величин с требуемой точностью.

2.3 Все средства поверки должны быть исправны, поверены, сведения о результатах поверки средств поверки должны быть включены в Федеральный информационный фонд по обеспечению единства измерений.

|              | $1$ аблица $2 -$ Средства поверки                                                                                                    |  |  |
|--------------|----------------------------------------------------------------------------------------------------|--|--|
| Номер        |                                                                                                    |  |  |
| пункта       | Тип средства поверки                                                                                                    |  |  |
| $M\Pi$       |                                                                                                    |  |  |
| $7.4 - 7.10$ | Калибратор осциллографов 9500В. Диапазон измерения сопротивления<br>от 10 Ом до 12 МОм. Пределы допускаемой относительной погрешности<br>измерений сопротивления $\pm 0.5$ %. Диапазоны выходного напряжения<br>постоянного тока: от 1 мВ до 5 В на нагрузке 50 Ом, от 1 мВ до 200 В на нагрузке<br>1 МОм. Пределы допускаемой абсолютной погрешности воспроизведения<br>напряжения постоянного тока $\pm (0.00025 \cdot U_{\text{max}} + 25 \cdot 10^{-6})B$ . Диапазон частот<br>синусоидального сигнала от 0,1 Гц до 3,2 ГГц с формирователем 9530. Пределы<br>допускаемой относительной погрешности установки частоты сигнала $\pm 2.5 \cdot 10^{-7}$ . |  |  |
| 7.11         | Частотомер универсальный CNT-90XL. Диапазон измерения частоты от 0,001 Гц<br>до 300 МГц. Погрешность частоты опорного генератора $\pm 2.10^{-7}$ .                                                                                                    |  |  |
| 7.11         | Вольтметр универсальный цифровой В7-78/1. Пределы допускаемой абсолютной<br>погрешности измерения переменного напряжения $\pm (0.06 \cdot 10^{-2} \text{U}_{\text{max}} + 300 \text{ e.m.p.})$ .                                                                                                    |  |  |
| 7.11         | Ваттметр поглощаемой мощности CBЧ NRP18T. Диапазон измерений мощности<br>от $3.10^{-4}$ до $1.10^{2}$ мВт. Пределы допускаемой основной относительной<br>погрешности измерения мощности в частотном диапазоне от 0 до 25 МГц $\pm$ 2,5 %.                                                                                                    |  |  |

Таблица 2 – Средства поверки

Таблица 3 – Вспомогательные средства поверки

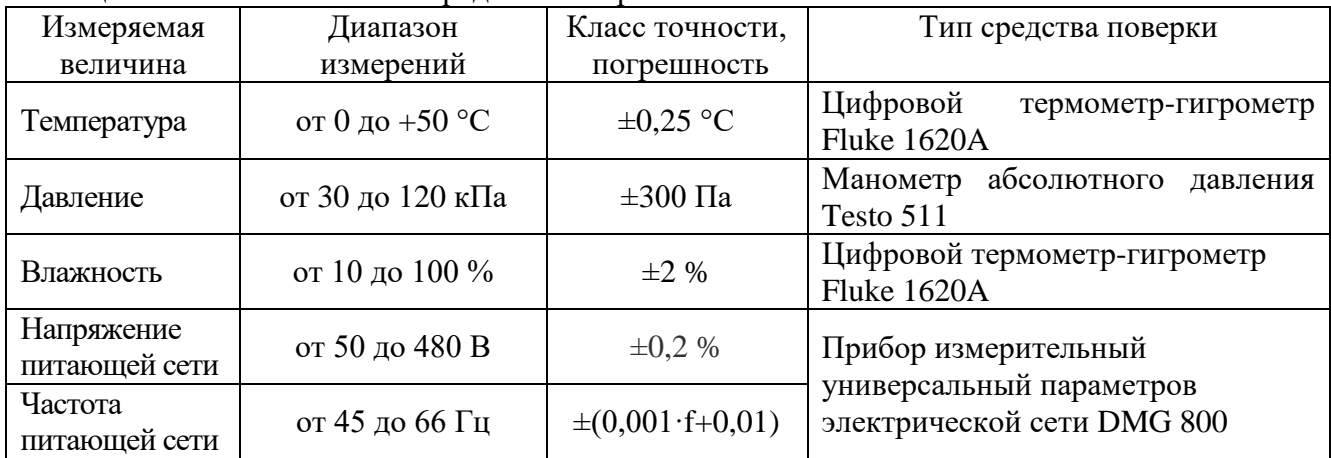

## **3 ТРЕБОВАНИЯ К КВАЛИФИКАЦИИ ПОВЕРИТЕЛЕЙ**

К поверке допускаются лица, изучившие эксплуатационную документацию на поверяемые средства измерений, эксплуатационную документацию на средства поверки и соответствующие требованиям к поверителям средств измерений согласно ГОСТ Р 56069-2018.

## **4 ТРЕБОВАНИЯ БЕЗОПАСНОСТИ**

4.1 При проведении поверки должны быть соблюдены требования ГОСТ 12.27.0-75, ГОСТ 12.3.019-80, ГОСТ 12.27.7-75, требования правил по охране труда при эксплуатации электроустановок, утвержденных приказом Министерства труда и социальной защиты Российской Федерации от 24 июля 2013 г № 328Н.

4.2 Средства поверки, вспомогательные средства поверки и оборудование должны соответствовать требованиям безопасности, изложенным в руководствах по их эксплуатации.

## **5 УСЛОВИЯ ПРОВЕДЕНИЯ ПОВЕРКИ**

При проведении поверки должны соблюдаться следующие условия:

- температура окружающего воздуха (23 $\pm$ 5) °C;
- относительная влажность до 80 %;
- атмосферное давление от 84 до 106 кПа или от 630 до 795 мм рт. ст;
- напряжение сети переменного тока от 200 до 240 В;
- частота переменного тока от 49,5 до 50,5 Гц.

## **6 ПОДГОТОВКА К ПОВЕРКЕ**

6.1 Перед проведением поверки должны быть выполнены следующие подготовительные работы:

– проведены технические и организационные мероприятия по обеспечению безопасности проводимых работ в соответствии с действующими положениями ГОСТ 12.27.0-75;

– проверить наличие действующих свидетельств поверки на основные и вспомогательные средства поверки.

6.2 Средства поверки и поверяемый прибор должны быть подготовлены к работе согласно их руководствам по эксплуатации.

6.3 Проверено наличие удостоверения у поверителя на право работы на электроустановках с напряжением до 1000 В с группой допуска не ниже III.

6.4 Контроль условий проведения поверки по пункту 5 должен быть проведен перед началом поверки.

## **7 ПРОВЕДЕНИЕ ПОВЕРКИ**

#### **7.1 Внешний осмотр**

Перед поверкой должен быть проведен внешний осмотр, при котором должно быть установлено соответствие поверяемого прибора следующим требованиям:

- исправность органов управления, четкость фиксации их положения;

- все разъемы, клеммы и измерительные провода не должны иметь повреждений и должны быть чистыми;

- отсутствие механических повреждений корпуса и ослабления крепления элементов конструкции (определяется на слух при наклонах прибора).

При наличии дефектов поверяемый прибор бракуется и подлежит ремонту.

## **7.2 Опробование**

Опробование осциллографов проводят путем проверки их на функционирование в соответствии с руководством по эксплуатации.

Для проверки функционирования основных режимов подключить калибратор Fluke 9500B с использованием формирователя 9530 на вход 1 осциллографа. Подать с калибратора симметричный меандр частотой 1 кГц и размахом 1 В. Коэффициент отклонения поверяемого осциллографа установить равным 200 мВ/дел, коэффициент развертки 1 мс/дел. При этом на экране осциллографа должен наблюдаться сигнал с размером изображения по вертикали равным пяти большим делениям шкалы и размером изображения по горизонтали в виде десяти периодов сигнала.

При изменении значения коэффициентов отклонения должно наблюдаться изменение высоты изображения импульсов. При изменении значения коэффициентов развертки должно наблюдаться изменение ширины изображения импульсов.

Опробование провести для каждого канала осциллографа.

Результаты опробования считать положительными, если все вышеперечисленные операции прошли успешно.

Осциллографы, не прошедшие опробование, бракуют и направляют в ремонт.

После опробования выполнить предварительную самокалибровку осциллографа. Для этого войти в меню «Утилиты» и произвести калибровку согласно руководству по эксплуатации.

#### **7.3 Проверка идентификационных данных программного обеспечения**

Проверка идентификационных данных программного обеспечения осциллографов осуществляется путем вывода информации о версии программного обеспечения. Для вывода системной информации выполнить следующие действия:

- 1. Нажать кнопку «Утилиты» на передней панели осциллографа.
- 2. В меню «Utility» последовательно выбрать «System Setting» и «System Status».
- 3. Номер версии встроенного ПО отображается в строке «Software Version».

Результат проверки считать положительным, если версия программного обеспечения соответствует данным, приведенным в таблице 4.

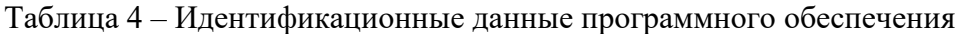

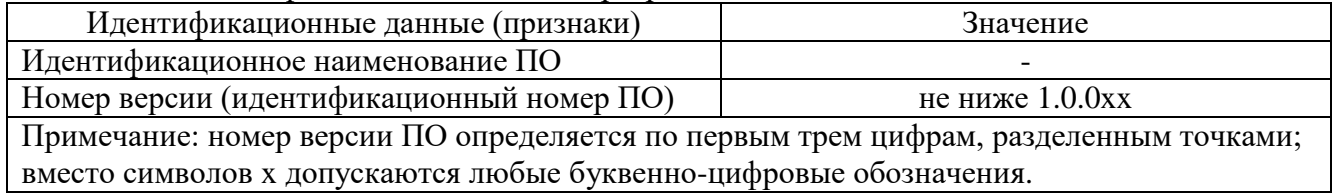

#### **7.4 Определение сопротивления входных каналов осциллографа**

Определение сопротивления входных каналов осциллографа проводить методом прямого измерения сопротивления калибратором осциллографов Fluke 9500B в следующей последовательности:

7.4.1 Подключить калибратор осциллографов Fluke 9500B с использованием формирователя 9530 ко входу 1 осциллографа. Структурная схема соединения приборов приведена на рисунке 1.

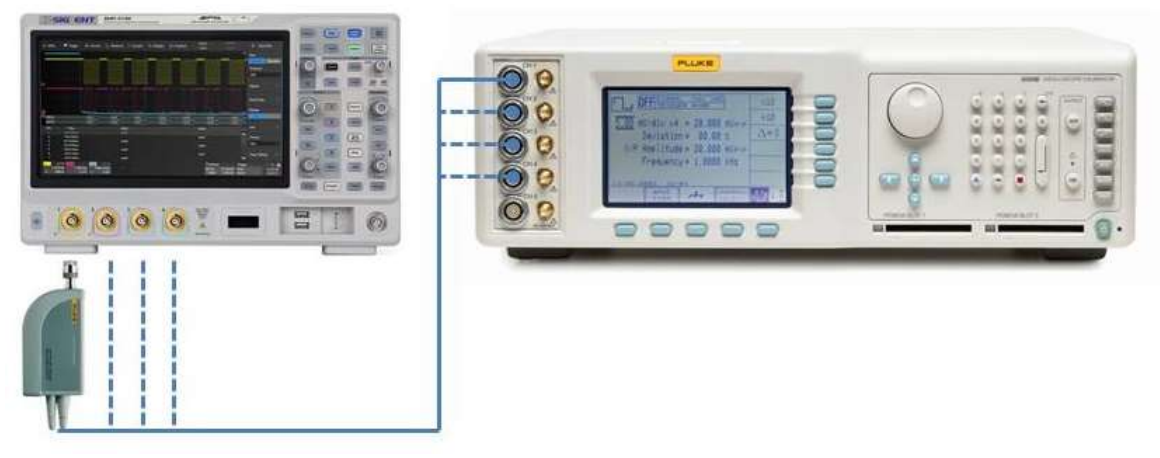

Рисунок 1 - Структурная схема соединения приборов

7.4.2 На калибраторе установить режим измерения сопротивления.

7.4.3 Включить осциллограф и выполнить сброс на заводские настройки согласно инструкции по эксплуатации.

7.4.4 Провести измерения сопротивления входа осциллографа при настройках, приведенных в таблице 5.

7.4.5 Провести измерения по п.п. 7.4.1 – 7.4.4 для каждого канала осциллографа.

7.4.6 Определить отклонение сопротивления входных каналов осциллографа AR от номинального значения по формуле (1):

$$
\Delta R = R_{HOM} - R_{H3M} \tag{1}
$$

где: Rном – значение сопротивления входного канала, установленное в настройках осциллографа, Ом;

 $R_{\text{max}}$  – значение сопротивления входного канала, измеренное калибратором осциллографов Fluke 9500B, Ом.

Результаты поверки по данному пункту считать положительными, если отклонение от номинального сопротивления находится в пределах, приведенных в таблице 5.

Таблица 5 – Определение сопротивления входных каналов осциллографа

| Установленный коэффициент | Номинальное значение   | Допустимое отклонение от   |
|---------------------------|------------------------|----------------------------|
| отклонения, мВ/дел        | входного сопротивления | номинального сопротивления |
| 50                        | 50 O <sub>M</sub>      | $\pm 0.5$ O <sub>M</sub>   |
| 200                       | МОм                    | $\pm 20$ KOM               |

## **7.5 Определение относительной погрешности коэффициентов отклонения и измерения напряжения постоянного тока**

Определение относительной погрешности установки коэффициентов отклонения и измерения напряжения постоянного тока проводить с помощью калибратора осциллографов Fluke 9500B с использованием формирователя 9530.

7.5.1 Подключить калибратор осциллографов Fluke 9500B с использованием формирователя 9530 ко входу 1 осциллографа.

7.5.2 Выполнить следующие установки осциллографа:

- канал 1 – включен, остальные каналы выключены;

- входное сопротивление – 50 Ом;

- связь входа – DC;

- ограничение полосы пропускания  $-20$  МГц;

- тип синхронизации – Edge (фронт);

- режим измерения – Mean (среднее значение), статистика измерений – включена;

- коэффициент отклонения – устанавливается из таблицы 6.

7.5.3 Для получения результата измерения произвести считывание среднего значения результата измерения при числе измерений не менее 50.

7.5.4 Установить калибратор в режим источника напряжения постоянного тока положительной полярности. Измерения провести при значениях коэффициентов отклонения  $K_0$ , входного сопротивления, выходного напряжения с калибратора, указанных в таблице 6.

7.5.5 Установить калибратор в режим источника напряжения постоянного тока отрицательной полярности. Измерения провести при значениях коэффициентов отклонения  $K_0$ , входного сопротивления, выходного напряжения с калибратора, указанных в таблице 6. Записать измеренные значения в таблицу 6.

7.5.6 Определить коэффициент отклонения Кизм и относительную погрешность установки коэффициентов отклонения  $\delta K_0$  по формулам (2) и (3) соответственно и записать полученные значения в таблицу 7.

$$
K_{H3M} = \left(\frac{U_{+} - U_{-}}{K}\right) \tag{2}
$$

Лист № 7 Всего листов 16

$$
\delta K_o = \left(\frac{U_+ - U_-}{V_+ - V_-} - 1\right) \cdot 100\% \tag{3}
$$

где  $U_+$ ,  $U_-$  – измеренные при помощи осциллографа значения напряжения постоянного тока положительной или отрицательной полярности, В;

 $V_{+}$ ,  $V_{-}$  – установленные на калибраторе значения напряжения постоянного тока положительной или отрицательной полярности, В;

К=6 делений – количество делений по вертикали осциллографа от  $U_{+}$  до  $U_{-}.$ 

7.5.7 Провести измерения по п. 7.5.1 – 7.5.6 для остальных каналов осциллографа. При этом неиспользуемые каналы должны быть отключены.

Результаты поверки по данному пункту считать положительными, если измеренные значения напряжения постоянного тока не превышают допускаемых пределов, приведенных в таблице 6, а вычисленная по формуле (3) относительная погрешность установки коэффициентов отклонения не превышает допускаемых пределов, приведенных в таблице 7.

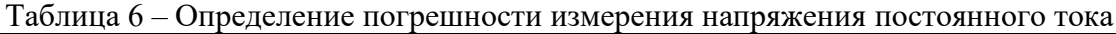

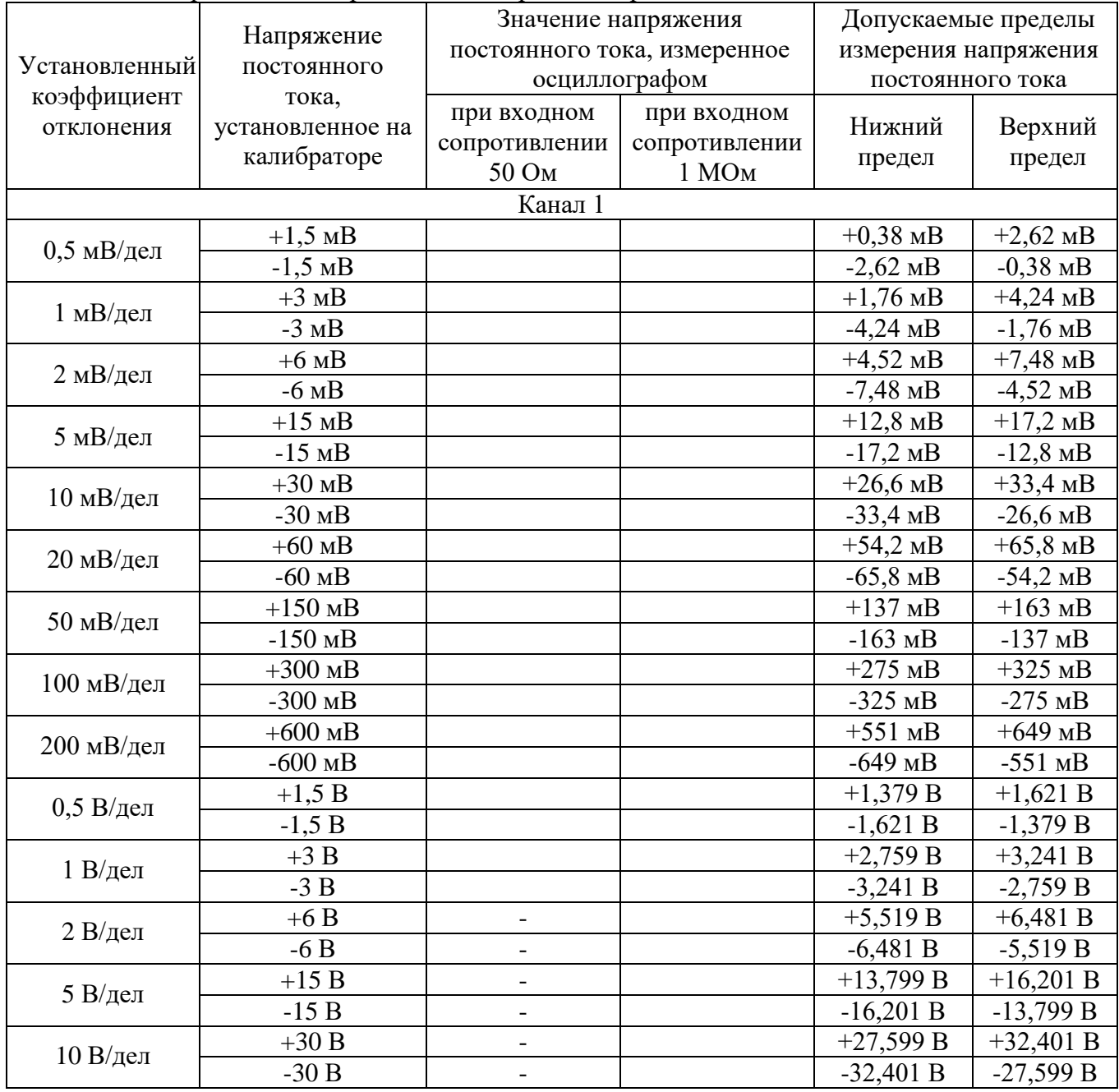

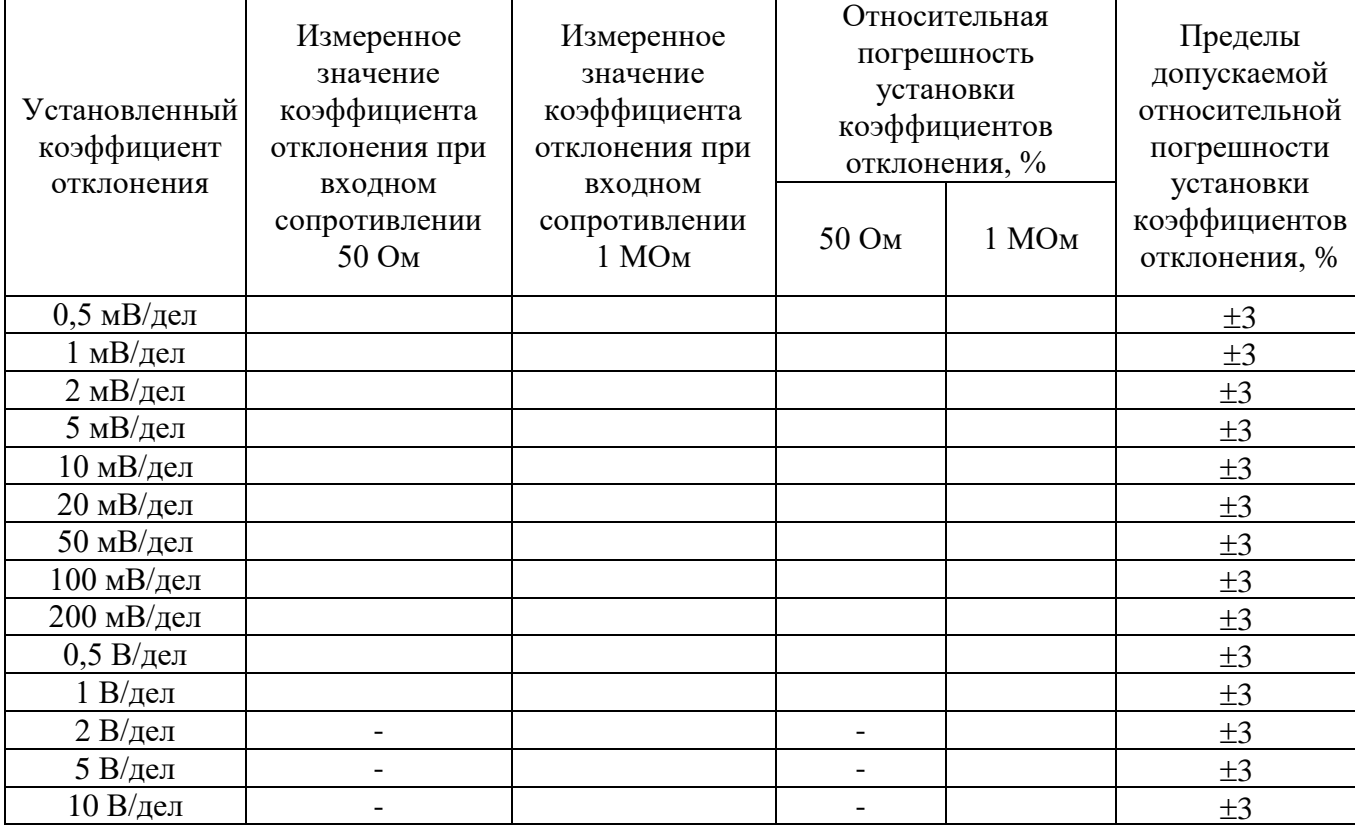

Таблица 7 – Определение относительной погрешности установки коэффициентов отклонения

## **7.6 Определение погрешности измерения импульсного напряжения**

Определение погрешности измерения импульсного напряжения проводить с помощью калибратора осциллографов Fluke 9500B с использованием формирователя 9530.

7.6.1 Подключить калибратор осциллографов Fluke 9500B с использованием формирователя 9530 ко входу 1 осциллографа.

7.6.2 Выполнить следующие установки осциллографа:

- канал 1 – включен, остальные каналы выключены;

- входное сопротивление – 50 Ом;

- связь входа – DC;

- режим измерения – Amplitude (амплитудное значение), статистика измерений – включена;

- ограничение полосы пропускания (BW) – 20 МГц;

- тип синхронизации – Edge (фронт);

- коэффициент отклонения – устанавливается из таблицы 8.

7.6.3 Для получения результата измерения произвести считывание среднего значения результата измерения при числе измерений не менее 50.

7.6.4 Установить калибратор в режим источника импульсного напряжения. Измерения провести при значениях коэффициентов отклонения Kо, входного сопротивления, выходного напряжения с калибратора, указанных в таблице 8. Записать измеренные значения в таблицу 8.

7.6.5 Провести измерения по п. 7.6.1 – 7.6.4 для остальных каналов осциллографа. При этом неиспользуемые каналы должны быть отключены.

Результаты поверки по данному пункту считать положительными, если измеренные значения импульсного напряжения не превышают допускаемых пределов, приведенных в таблице 8.

| Установленный             | Значение<br>напряжения,<br>установленное на<br>калибраторе | Значение напряжения,<br>измеренное осциллографом  |                                                   | Допускаемые пределы<br>измерения напряжения |                   |
|---------------------------|------------------------------------------------------------|---------------------------------------------------|---------------------------------------------------|---------------------------------------------|-------------------|
| коэффициент<br>отклонения |                                                            | при входном<br>сопротивлении<br>50 O <sub>M</sub> | при входном<br>сопротивлении<br>1 MO <sub>M</sub> | Нижний<br>предел                            | Верхний<br>предел |
| $0,5$ мВ/дел              | $3 \text{ MB}$                                             |                                                   |                                                   | 1,88 MB                                     | $4,12 \text{ MB}$ |
| 1 мВ/дел                  | $6 \text{ MB}$                                             |                                                   |                                                   | $4,76$ MB                                   | $7,24 \text{ MB}$ |
| 2 мВ/дел                  | $12 \text{ MB}$                                            |                                                   |                                                   | 10,52 MB                                    | 13,48 мВ          |
| 5 мВ/дел                  | $30 \text{ MB}$                                            |                                                   |                                                   | $27,8 \text{ MB}$                           | 32,2 MB           |
| 10 мВ/дел                 | $60$ MB                                                    |                                                   |                                                   | 56,6 MB                                     | 64,4 MB           |
| $20$ мВ/дел               | 120 MB                                                     |                                                   |                                                   | 114,2 MB                                    | 125,8 MB          |
| 50 мВ/дел                 | 300 MB                                                     |                                                   |                                                   | 287 MB                                      | 313 MB            |
| $100$ мВ/дел              | $600$ MB                                                   |                                                   |                                                   | 575 MB                                      | 625 MB            |
| 200 мВ/дел                | 1,2 B                                                      |                                                   |                                                   | 1,151B                                      | 1,249 B           |
| 500 мВ/дел                | 3B                                                         |                                                   |                                                   | 2,879 B                                     | 3,121 B           |
| 1 В/дел                   | 5 B                                                        |                                                   |                                                   | 4,759 B                                     | 5,241 B           |
|                           | 6 B                                                        |                                                   |                                                   | 5,759 B                                     | 6,241 B           |
| $2 B/$ дел                | 12B                                                        |                                                   |                                                   | 11,519 B                                    | 12,481 B          |
| $5 B/$ дел                | 30 B                                                       |                                                   |                                                   | 28,799 B                                    | 31,201 B          |
| 10 В/дел                  | 60 B                                                       |                                                   |                                                   | 57,599 B                                    | 62,401 B          |

Таблица 8 – Определение погрешности измерения импульсного напряжения

**7.7 Определение абсолютной погрешности установки уровня постоянного смещения**

Определение абсолютной погрешности установки уровня постоянного смещения проводить с помощью калибратора осциллографов Fluke 9500B с использованием формирователя 9530.

7.7.1 Подключить калибратор осциллографов Fluke 9500B с использованием формирователя 9530 ко входу 1 осциллографа.

7.7.2 Выполнить следующие установки осциллографа:

- канал 1 – включен, остальные каналы выключены;

- связь входа – DC;

- ограничение полосы пропускания 20 МГц;
- тип синхронизации Edge (фронт);
- режим измерения Mean (среднее значение), статистика измерений включена;
- коэффициент отклонения устанавливается из таблицы 9.

7.7.3 Установить уровень постоянного смещения «Offset» в канале равным 0 В, линия развертки должна быть расположена при этом по центральной горизонтальной линии осциллографа.

7.7.4 Подать напряжение положительной полярности  $(U_+)$ , значение которого приведено в таблице 9, с калибратора на вход канала 1 осциллографа. Значение напряжения не должно превышать максимально допустимый уровень на входе осциллографа.

7.7.5 Произвести установку напряжения смещения, равного по величине выходному напряжению калибратора, но имеющему противоположный знак.

7.7.6 Провести измерения заданного постоянного уровня с калибратора при помощи автоматических измерений осциллографа. Записать измеренное значение в таблицу. Измерения провести при значениях коэффициентов отклонения  $(K_0)$ , входного сопротивления, выходного напряжения с калибратора, указанных в таблице 9.

7.7.7 Провести измерения по п.п. 7.7.1 – 7.7.6 для остальных каналов осциллографа. При этом неиспользуемые каналы должны быть отключены.

Результаты поверки по данному пункту считать положительными, если измеренные значения уровня постоянного смещения не превышают пределов, приведенных в таблице 9.

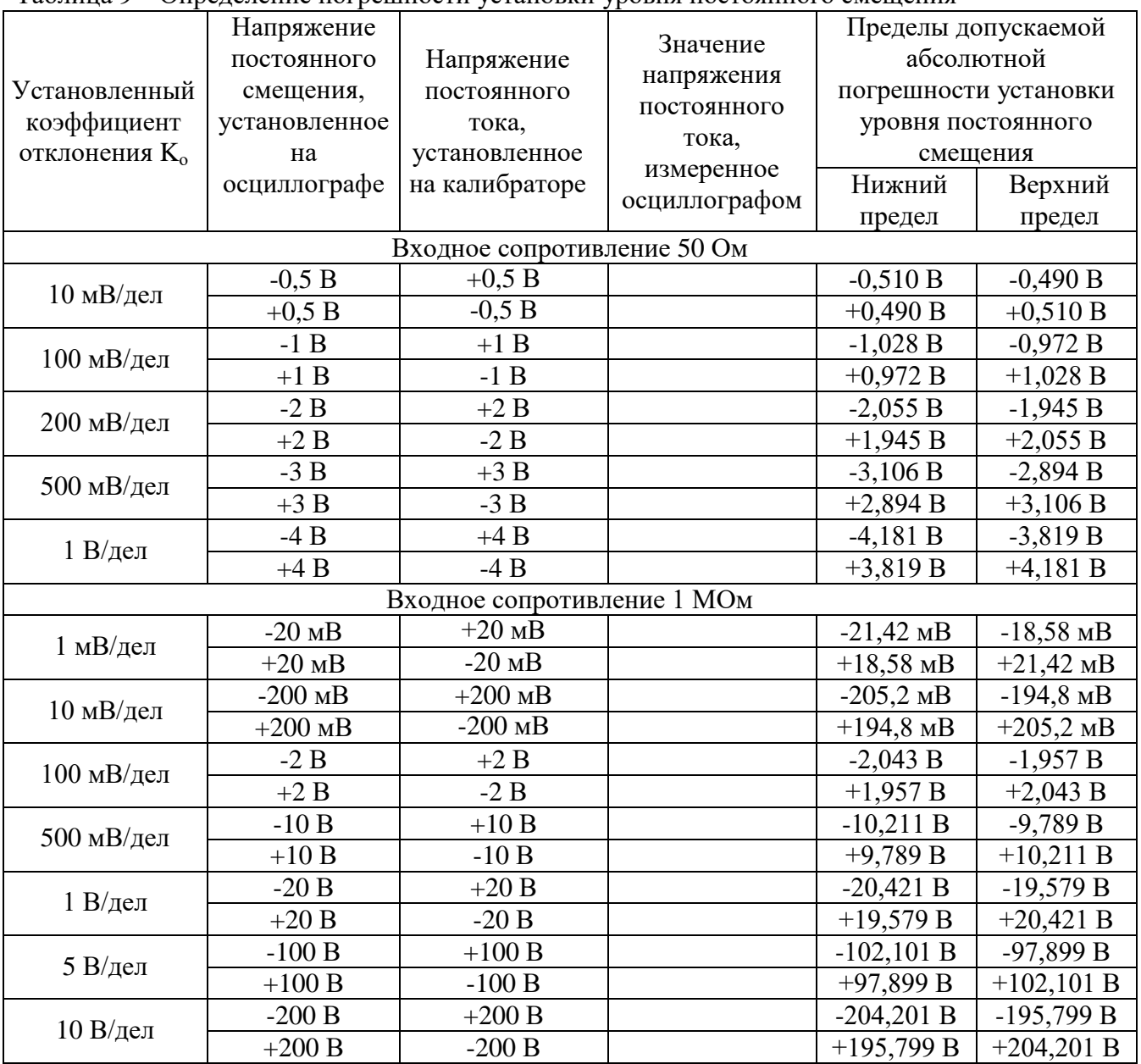

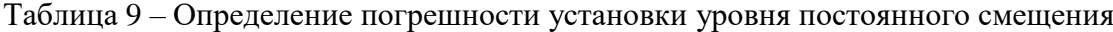

#### **7.8 Проверка полосы пропускания**

Проверку полосы пропускания осциллографа проводить методом прямого измерения осциллографом синусоидального сигнала, воспроизводимого калибратором осциллографов Fluke 9500B.

7.8.1 Подключить калибратор осциллографов Fluke 9500B с использованием формирователя 9530 ко входу 1 осциллографа.

- 7.8.2 Выполнить следующие установки осциллографа:
- канал 1 включен, остальные каналы выключены;
- входное сопротивление 50 Ом;
- связь входа DC;
- ограничение полосы пропускания выключено;
- режим измерения Amplitude (Амплитуда), статистика измерений включена;
- коэффициент отклонения 1 мВ/дел;
- коэффициент развертки 100 мкс/дел.

7.8.3 Установить на выходе калибратора синусоидальный сигнал частотой 50 кГц, размах сигнала от 4 до 6 делений по вертикали. Измерить размах сигнала  $U_{\text{on}}$  при помощи автоматических измерений осциллографа.

7.8.4 Установить на поверяемом осциллографе величину коэффициента развертки около 10 нс/дел.

7.8.5 Увеличивать частоту сигнала с калибратора до верхнего предела полосы пропускания поверяемого осциллографа.

7.8.6 Записать измеренную амплитуду сигнала при частоте сигнала с калибратора, соответствующей верхнему пределу полосы пропускания поверяемого осциллографа.

7.8.7 Повторить измерения по п.п. 7.8.1 - 7.8.6 для значений коэффициента отклонения 10, 20, 50, 100, 200, 500 мВ/дел, 1 В/дел.

7.8.8 Провести измерения по п.п. 7.8.1 – 7.8.7 для остальных каналов осциллографа.

Результаты поверки по данному пункту считать положительными, если измеренное значение амплитуды сигнала при частоте сигнала с калибратора, соответствующей верхней граничной частоте полосы пропускания поверяемого осциллографа не менее  $0.708 \cdot U_{on}$ , что соответствует уровню -3 дБ.

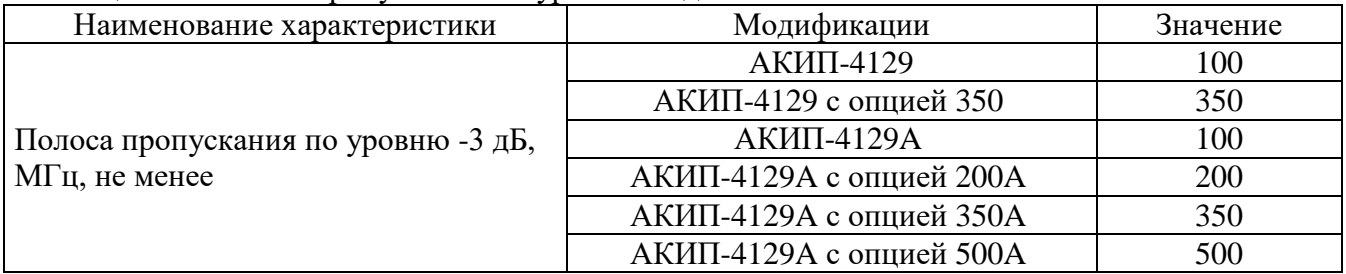

Таблица 10 – Полоса пропускания по уровню -3 дБ

#### **7.9 Определение времени нарастания переходной характеристики**

Определение времени нарастания переходной характеристики (ПХ) производить методом прямого измерения путем подачи на вход осциллографа импульса с малым временем нарастания от калибратора осциллографов Fluke 9500B с использованием формирователя 9530.

7.9.1 Подключить калибратор осциллографов Fluke 9500B с использованием формирователя 9530 ко входу 1 осциллографа.

7.9.2 Выполнить следующие установки осциллографа:

- канал 1 включен, остальные каналы выключены;
- входное сопротивление 50 Ом;
- связь входа  $DC$ ;
- ограничение полосы пропускания выключено;
- синхронизация: тип Edge (фронт), источник канал 1, режим авто;

- развертка - эквивалентная; минимальное значение коэффициента развертки, при котором наблюдается фронт импульса;

- режим измерения: 10%-90%Rise (время нарастания), статистика измерений включена;

- коэффициент отклонения – 500 мкВ/дел.

7.9.3 Установить амплитуду импульса на экране осциллографа не меньше 4 делений по вертикали. Произвести считывание среднего значения результата измерения времени нарастания, при числе измерений не менее 50.

7.9.4 Определить время нарастания переходной характеристики по формуле (4):

$$
t_{\rm nx} = \sqrt{t_x^2 - t_0^2} \tag{4}
$$

где  $t_x$  – значение времени нарастания, измеренное поверяемым осциллографом, пс;  $t<sub>o</sub>$  – значение времени нарастания формирователя калибратора, пс.

7.9.5 Повторить измерения по п.п. 7.9.1 - 7.9.4 при остальных значениях коэффициента отклонения до 1 В/дел включительно.

7.9.6 Повторить измерения по п.п. 7.9.1 - 7.9.5 для остальных каналов осциллографа.

Результаты поверки по данному пункту считать положительными, если вычисленные по формуле (4) значения времени нарастания не превышают значений, приведенных в таблице 11.

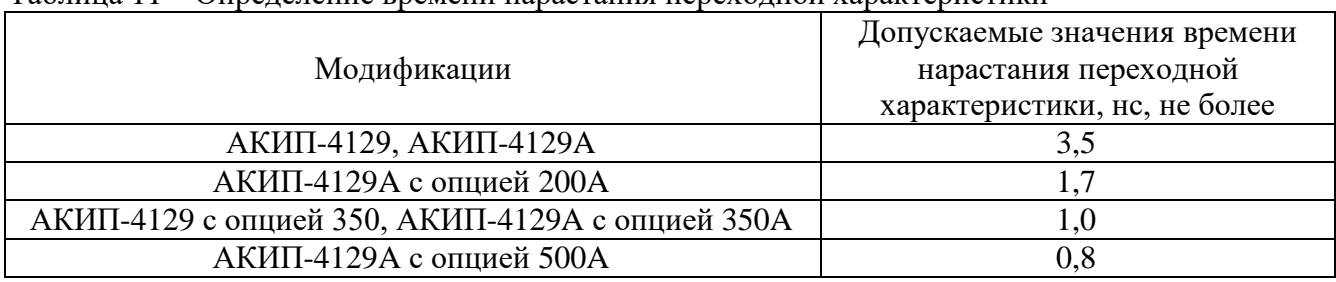

#### Таблица 11 – Определение времени нарастания переходной характеристики

**7.10 Определение относительной погрешности частоты внутреннего опорного генератора**

Определение относительной погрешности частоты внутреннего опорного генератора проводить методом стробоскопического преобразования с помощью калибратора осциллографов Fluke 9500B.

7.10.1 Подключить калибратор осциллографов Fluke 9500B с использованием формирователя 9530 ко входу 1 осциллографа.

7.10.2 Выполнить следующие установки осциллографа:

- канал 1 – включен, остальные каналы выключены;

- входное сопротивление – 50 Ом;

- связь входа – DC;

- ограничение полосы пропускания – выключено;

- синхронизация: режим – авто;

- режим измерения – Freq (частота), статистика измерений – включена;

- коэффициент отклонения – 100 мВ/дел.

7.10.3 Подать с калибратора на вход осциллографа синусоидальный сигнал частотой  $f_{recr}$ =10,008 МГц. Амплитуду сигнала с калибратора установить не менее 6 делений по вертикальной шкале осциллографа.

7.10.4 Установить минимальное значение длины памяти осциллографа (в настройках Acquire выбрать Mem Depth (длина памяти) и в ниспадающем меню установить минимальное значение).

7.10.5 Установить коэффициент развертки осциллографа 2 мс/дел. Регулировкой коэффициента развертки добиться наблюдения на экране осциллографа низкочастотного сигнала.

7.10.6 Произвести считывание среднего значения результата измерения частоты при числе измерений не менее 50.

Результаты поверки по данному пункту считать положительными, если измеренная частота низкочастотного сигнала в стробоскопическом эффекте  $F_{\text{c}p o 6}$  не превышает 8350 Гц.

## **7.11 Определение характеристик встроенного функционального генератора**

**7.11.1 Определение относительной погрешности установки частоты сигнала**  проводить методом прямых измерений при помощи частотомера универсального CNT-90.

7.11.1.1 подключить частотомер к выходу генератора.

7.11.1.2 В меню осциллографа выбрать режим генератора и задать следующие параметры:

- форма сигнала: прямоугольная;

- частота 10 Гц;

- уровень сигнала 2 В (размах).

- выходное сопротивление 50 Ом

7.11.1.3 Включить выход генератора и измерить установленное значение частоты частотомером.

7.11.1.4 Повторить измерения для других частот, устанавливая значения частоты из ряда: 100 Гц, 1 кГц, 1 МГц, 10 МГц, 15 МГц, 20 МГц, 30 МГц, 40 МГц, 50 МГц. При измерениях  $\leq 100$  кГц на частотомере включить фильтр нижних частот 100 кГц. При частоте сигнала ≥ 1 кГц на генераторе установить синусоидальную форму сигнала.

7.11.1.5 Вычислить относительную погрешность установки частоты по формуле (5):

$$
\delta f = \left(\frac{f_{ycr} - f_{\text{H3M}}}{f_{\text{H3M}}}\right) \tag{5}
$$

где fуст – значение частоты сигнала, установленное на генераторе,  $f_{\text{H3M}}$  – значение частоты сигнала, измеренное частотомером.

Результаты поверки по данному пункту считать положительными, если относительная погрешность установки частоты сигнала не превышает допускаемых пределов ±5·10-5 .

## **7.11.2 Определение абсолютной погрешности установки выходного напряжения на частоте 10 кГц**

проводить методом прямых измерений при помощи вольтметра универсального В7-78/1.

7.11.2.1 подключить вольтметр к выходу генератора через проходную нагрузку 50 Ом.

7.11.2.2 В меню осциллографа выбрать режим генератора и задать следующие параметры:

- форма сигнала: синусоидальная;

- частота 10 кГц;

- сопротивление выхода 50 Ом;

- уровень сигнала 10 мВ (размах).

7.11.2.3 На вольтметре установить режим измерения переменного напряжения. Включить выход генератора и измерить установленное значение напряжения вольтметром. Результат измерения умножить на значение 2,828 и записать в таблицу 12.

7.11.2.4 Повторить измерения напряжения для других значений, устанавливая значения напряжения на выходе генератора из таблицы 12.

| Установленное на<br>генераторе значение | Измеренное вольтметром<br>значение напряжения, | Допускаемые пределы установки<br>выходного напряжения, В |                |
|-----------------------------------------|------------------------------------------------|----------------------------------------------------------|----------------|
| напряжения, В                           | умноженное на 2,828, В                         | Нижний предел                                            | Верхний предел |
| 0.010                                   |                                                | 0,0069                                                   | 0,0131         |
| 0,100                                   |                                                | 0,096                                                    | 0,104          |
| 0,500                                   |                                                | 0,492                                                    | 0,508          |
| 1,000                                   |                                                | 0,987                                                    | 1,013          |
| 1,500                                   |                                                | 1,482                                                    | 1,518          |

Таблица 12 – Определение абсолютной погрешности установки выходного напряжения встроенного генератора на частоте 10 кГц

**7.11.3 Определение абсолютной погрешности установки постоянного напряжения** проводить методом прямых измерений при помощи вольтметра универсального В7-78/1.

7.11.3.1 подключить вольтметр к выходу генератора через проходную нагрузку 50 Ом.

7.11.3.2 В меню осциллографа выбрать режим генератора и задать следующие параметры:

- форма сигнала: DC (постоянный уровень);

- сопротивление выхода 50 Ом;

- уровень сигнала 0 мВ.

7.11.3.3 На вольтметре установить режим измерения постоянного напряжения. Включить выход генератора и измерить установленное значение напряжения вольтметром. Результат измерения записать в таблицу 13.

7.11.3.4 Повторить измерения напряжения для других значений, устанавливая значения напряжения на выходе генератора из таблицы 13.

Результаты поверки по данному пункту считать положительными, если измеренные значения напряжения на выходе генератора не превышают допускаемых пределов, приведенных в таблице 13.

| Установленное на          | Измеренное значение     | Допускаемые пределы установки |                |  |
|---------------------------|-------------------------|-------------------------------|----------------|--|
| генераторе значение       |                         | постоянного смещения, В       |                |  |
| постоянного напряжения, В | постоянного смещения, В | Нижний предел                 | Верхний предел |  |
| 0,000                     |                         | $-0,003$                      | 0,003          |  |
| $+0,010$                  |                         | 0,0069                        | 0,0131         |  |
| $-0,010$                  |                         | $-0,0131$                     | $-0,0069$      |  |
| $+0,500$                  |                         | 0,492                         | 0,508          |  |
| $-0,500$                  |                         | $-0,508$                      | $-0,492$       |  |
| $+1,000$                  |                         | 0,987                         | 1,013          |  |
| $-1,000$                  |                         | $-1,013$                      | $-0,987$       |  |
| $+1,500$                  |                         | 1,482                         | 1,518          |  |
| $-1,500$                  |                         | $-1,518$                      | $-1,482$       |  |

Таблица 13 – Определение абсолютной погрешности установки постоянного напряжения

## **7.11.4 Определение неравномерности амплитудно-частотной характеристики (АЧХ) синусоидального сигнала**

проводить методом прямых измерений при помощи относительно частоты 10 кГц при помощи ваттметра поглощаемой мощности СВЧ NRP18Т.

7.11.4.1 подключить ваттметр к выходу генератора через переходник разъем N(розетка)-разъем BNC(вилка).

7.11.4.2 В меню осциллографа выбрать режим генератора и задать следующие параметры:

- форма сигнала: синусоидальная;

- частота 10 кГц;

- сопротивление выхода 50 Ом;

- уровень сигнала 13,5 дБм.

7.11.4.3 Включить выход генератора и измерить установленный уровень сигнала. Подстроить уровень по показаниям ваттметра до значения приблизительно 13,5 дБм. Результат измерения записать в таблицу 14 как опорное значение.

7.11.4.4 Повторить измерения уровня сигнала для других значений частот сигнала, устанавливая значения частоты на выходе генератора из таблицы 14. Уровень сигнала на выходе генератора не менять.

7.11.4.5 Вычислить неравномерность АЧХ по формуле (6):

$$
\Delta_{\text{aux}} = P_{\text{H3M}} - P_{\text{OH}} \tag{6}
$$

где  $P_{\text{H3M}}$  – измеренное значение уровня сигнала при частоте сигнала отличной от 10 кГц,  $P_{\text{on}}$  – измеренное значение уровня сигнала на опорной частоте 10 кГц.

Результаты поверки по данному пункту считать положительными, если неравномерность АЧХ не превышает допускаемых пределов, приведенных в таблице 14.

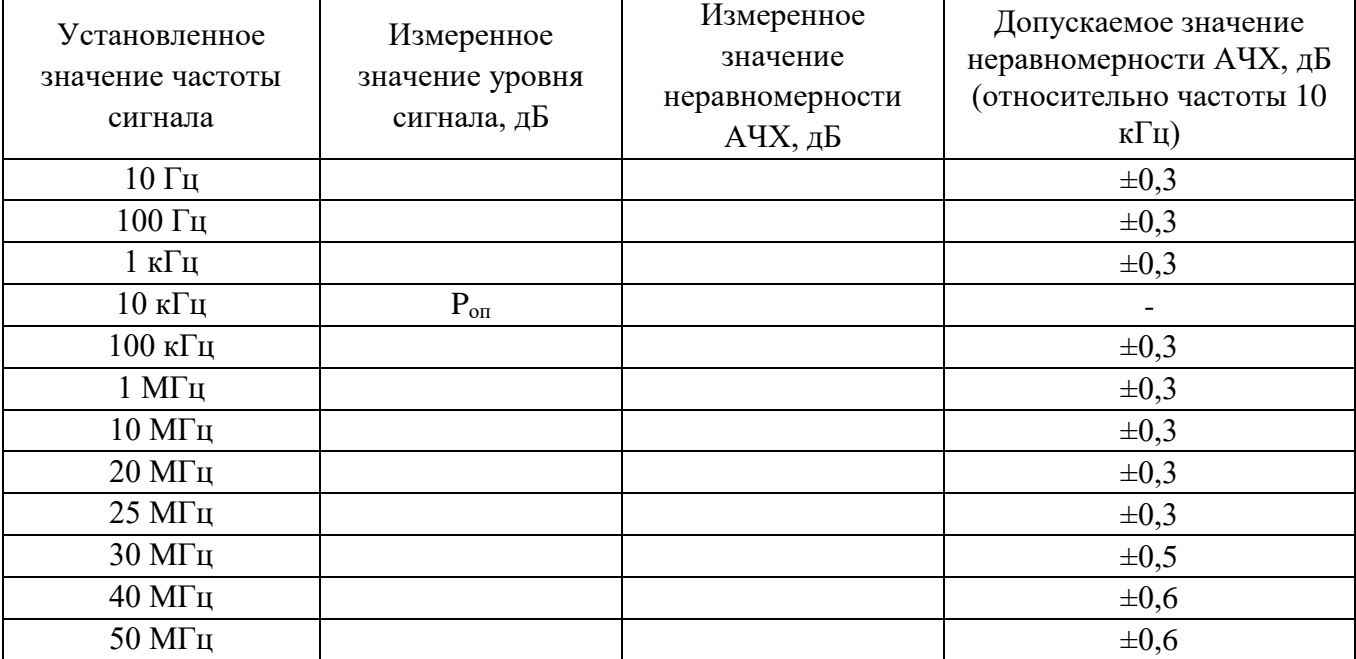

Таблица 14 – Определение неравномерности АЧХ (относительно частоты 10 кГц)

## 8 ОФОРМЛЕНИЕ РЕЗУЛЬТАТОВ ПОВЕРКИ

Результаты поверки средств измерений подтверждаются сведениями о результатах поверки средств измерений, включенными в Федеральный информационный фонд по обеспечению единства измерений. По заявлению владельца средства измерений или лица, представившего его на поверку, выдается свидетельство о поверке средства измерений или выдается извещение о непригодности.

Начальник отдела испытаний АО «ПриСТ»

С.А. Корнеев

Ведущий инженер по метрологии отдела испытаний AO «ПриСТ»

Л.М. Королёв